## **CPF905 Quick Installation Guide**

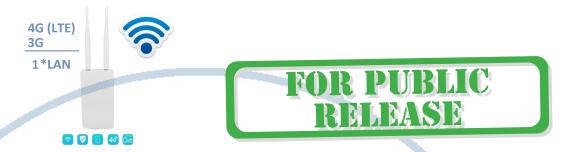

Hi, thank you for purchasing CPF905. The following is the operation instructions of CPF905, it can help you solve the setting problem.

CPF905 Router with powerful signal with antenna , Internet access to Internet via HSPA/LTE Data SIM Card. or Internet access/PPPoE work mode , if you don have 4G sim card , you can use connect to modem work as Gateway mode.

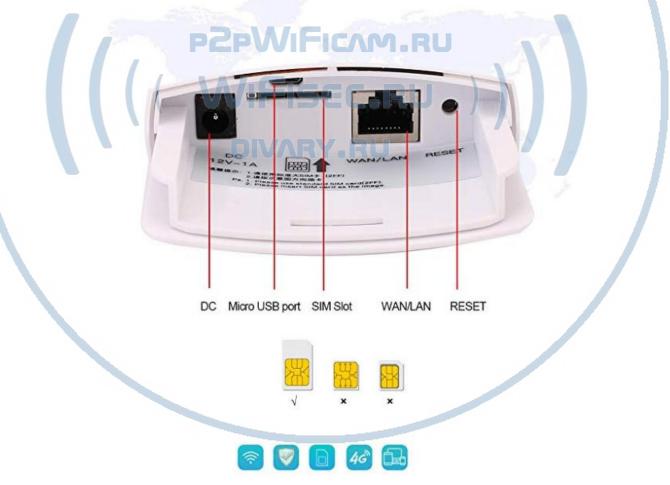

When you receive the product, please unpack the product. Mount the product's antenna on the product.

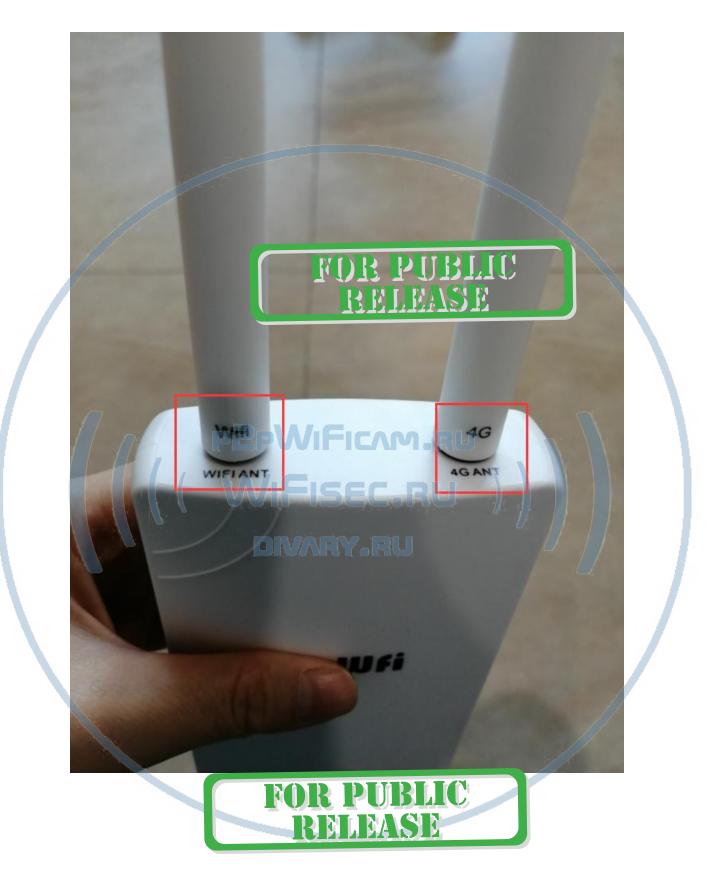

Please insert the SIM card first, and then connect the product to the power supply.

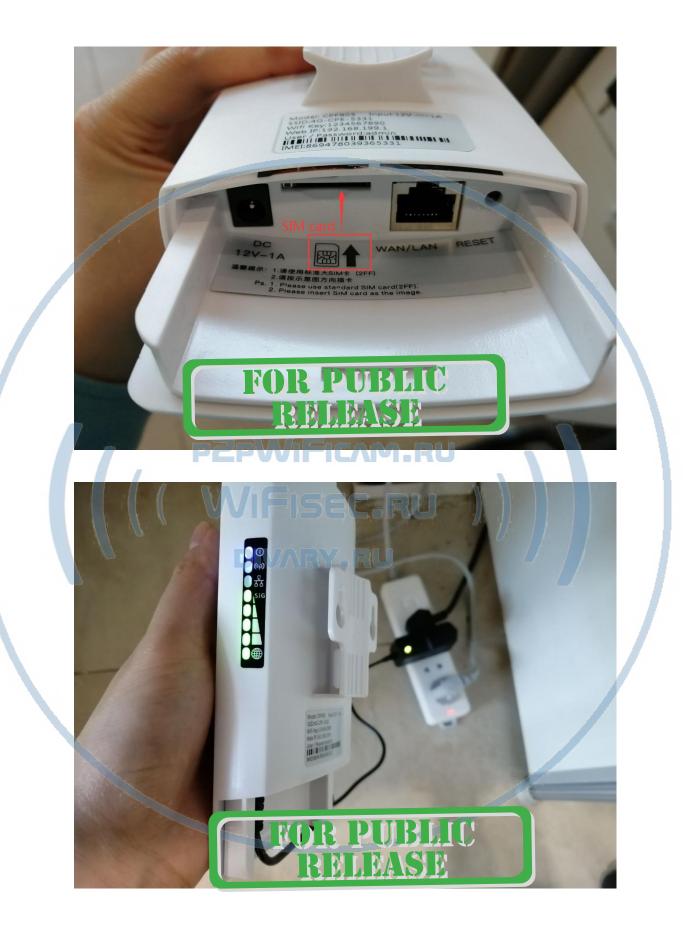

The next step is to connect the SSID, please follow the instructions in the picture. The password for the SSID is 1234567890.

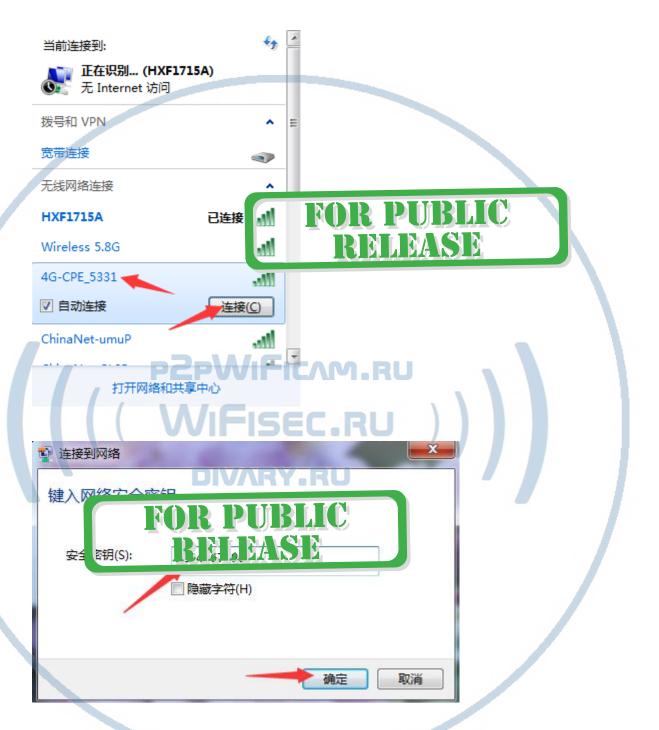

After you connect to the SSID, your devices can connect to the network if there is no accident. If your device cannot connect to the network normally, please check if your SIM card's frequency band is compatible with the product. If it is compatible, we suggest that you disable the SIM card's PIN code or modify the SIM card's APN.

## About the setting method of PIN:

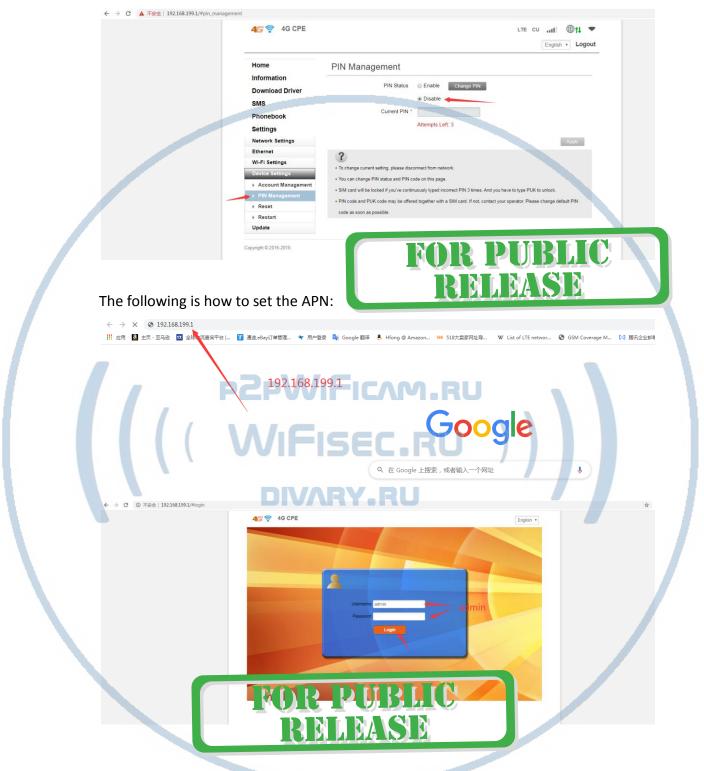

You need to click on "APN" in "network settings" and then click on "add new".

|   | 45 🛜 46 CPE                                        | LTE CU 📶 🌐 🏌 🗢                           |                                                                                                    |  |
|---|----------------------------------------------------|------------------------------------------|----------------------------------------------------------------------------------------------------|--|
|   | Home                                               | APN                                      |                                                                                                    |  |
|   | Information<br>Download Driver<br>SMS<br>Phonebook | Current APN<br>Profile<br>Profile Name * |                                                                                                    |  |
|   | Settings                                           | APN *                                    | a suite state of the second second seco |  |
|   | Network Settings     Dial-up Settings              | mnc *                                    |                                                                                                    |  |
| _ | Network Selection     APN                          | Authentication<br>User Name              | NONE                                                                                                    |  |
|   | Ethernet<br>Wi-Fi Settings                         | Password                                 |                                                                                                    |  |
|   | Device Settings                                    | ?                                        |                                                                                                    |  |
|   | Copyright @ 2016-2018                              |                                          |                                                                                                    |  |

Please fill in "Profile Name", "APN", "mcc" and "mnc" and click "Apply".

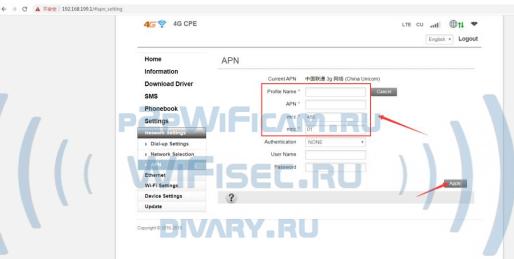

If signal is unstable, you can also manage the settings page, lock 4G or 3G network, can effectively improve the stability of the network.

| 45 🛜 4G CPE                                                                                                    | LTE CU11  111 - Logout                                                                                                    |
|----------------------------------------------------------------------------------------------------|----------------------------------------------------------------------------------------------------|
| Home<br>Information<br>Download Driver<br>SMS<br>Phonebook<br>Settings<br>• Dial-up Settings<br>• Access Settings<br>• Access Settings<br>• Merent<br>Wi-Fi Settings<br>Device Settings<br>Undate | Network Selection<br>Network Selection<br>Automatic<br>USB 20<br>USB 20<br>USB 2 |
| 11gm © 2016-2018                                                                                                    | FOR PUBLIC<br>RELEASE                                                                                                    |

You can change the username and password of the SSID at will:

|                       | 4/5 🤶 4G CPE                                                                                                    |                                                              | LTE CU .11 @11 👁                      |        |
|-----------------------|----------------------------------------------------------------------------------------------------|--------------------------------------------------------------|---------------------------------------|--------|
|                       |                                                                                                    |                                                              | English • Logout                      |        |
|                       | Home                                                                                                    | Assount Management                                           |                                       |        |
|                       | Information                                                                                                    | Account Management                                           |                                       |        |
|                       | Download Driver                                                                                                    | Current Username * admin                                     |                                       |        |
|                       | SMS                                                                                                    | New Username *                                               |                                       |        |
|                       | Phonebook                                                                                                    | Confirm Username *                                           |                                       |        |
|                       | Settings                                                                                                    |                                                              | Apply Cancel                          |        |
|                       | Network Settings<br>Ethernet                                                                                                    | Current Password *                                           |                                       |        |
|                       | Wi-Fi Settings                                                                                                    | New Password *                                               |                                       |        |
|                       | Device Settings                                                                                                    | Confirm New Password *                                       |                                       |        |
|                       | Account Management     PIN Management                                                                                                    |                                                              | Apply Cancel                          |        |
|                       | > Reset                                                                                                    | ?                                                            |                                       |        |
|                       | ▶ Restart                                                                                                    | Ψ.                                                           |                                       |        |
|                       | Update                                                                                                    |                                                              |                                       |        |
|                       | Copyright ©                                                                                                    |                                                              |                                       |        |
|                       |                                                                                                    | FOR PUB                                                      |                                       |        |
|                       |                                                                                                    |                                                              |                                       |        |
|                       |                                                                                                    | RELEAS                                                       |                                       |        |
|                       |                                                                                                    |                                                              |                                       |        |
| _                     |                                                                                                    |                                                              |                                       |        |
|                       |                                                                                                    | _                                                            |                                       |        |
|                       | o2o\//                                                                                                    | IFICAM.RU                                                    |                                       |        |
|                       | <b>FLFVV</b>                                                                                                    |                                                              |                                       |        |
|                       |                                                                                                    |                                                              |                                       |        |
|                       |                                                                                                    |                                                              |                                       |        |
|                       |                                                                                                    |                                                              |                                       |        |
|                       |                                                                                                    | SEC.RU                                                       |                                       |        |
|                       |                                                                                                    |                                                              |                                       |        |
| -                     |                                                                                                    |                                                              |                                       |        |
|                       |                                                                                                    | BV_BII                                                       |                                       |        |
| This is the setting o | potion for the ne                                                                                                    | etwork cable:                                                | _                                     |        |
|                       | ption for the ite                                                                                                    |                                                              |                                       |        |
|                       |                                                                                                    |                                                              |                                       |        |
|                       |                                                                                                    |                                                              |                                       |        |
|                       |                                                                                                    |                                                              |                                       |        |
| -                     | 4G CPE                                                                                                    |                                                              |                                       |        |
| -                     | <b>4</b> 도 중 4G CPE                                                                                                    |                                                              | LTE CU att   #14 V                    |        |
| -                     | <b>4</b> 중 4G CPE                                                                                                    |                                                              | LTE CU "III @ti v<br>English • Logout |        |
| -                     | <b>4</b> ⊊ ॡ 4G CPE<br>Home                                                                                                    | Ethernet Settings                                            |                                       |        |
| -                     |                                                                                                    | Ethernet Settings                                            |                                       |        |
| -                     | Home                                                                                                    | Ethernet Settings                                            |                                       |        |
| -                     | Home<br>Information                                                                                                    | Connection type : Auto                                       |                                       |        |
| -                     | Home<br>Information<br>Download Driver                                                                                                    | Connection type : Auto                                       | English • Logout                      |        |
| -                     | Home<br>Information<br>Download Driver<br>SMS                                                                                                    | Connection type : Auto<br>Auto<br>PPPOE<br>Dynamic IP        | English • Logout                      |        |
| -                     | Home<br>Information<br>Download Driver<br>SMS<br>Phonebook<br>Settings<br>Network Settings                                                                    | Connection type : Auto<br>Auto<br>PPPOE<br>Dynamic IP        | English • Logout                      |        |
| -                     | Home<br>Information<br>Download Driver<br>SMS<br>Phonebook<br>Settings                                                                                        | Connection type : Auto Auto PPPOE Dynamic IP LNN             | English • Logout                      |        |
| -                     | Home<br>Information<br>Download Driver<br>SMS<br>Phonebook<br>Settings<br>Network Settings                                                                    | Connection type : Auto Auto PPPOE Dynamic IP LNN             | English • Logout                      |        |
| -                     | Home<br>Information<br>Download Driver<br>SMS<br>Phonebook<br>Settings<br>Network Settings<br>Ethernet<br>+ Ethernet Settings                                 | Connection type : Auto<br>Auto<br>PPPOE<br>Dynamic IP<br>LAN | English • Logout                      | ר<br>ו |
| -                     | Home<br>Information<br>Download Driver<br>SMS<br>Phonebook<br>Settings<br>Network Settings<br>Ethernet<br>+ Ethernet Status                                   | Connection type : Auto<br>Auto<br>PPPOE<br>Dynamic IP<br>LAN | English • Logout                      | 1      |
| -                     | Home<br>Information<br>Download Driver<br>SMS<br>Phonebook<br>Settings<br>Network Settings<br>Ethernet<br>> Ethernet<br>Settings<br>> Ethernet Settings       | Connection type : Auto<br>Auto<br>PPPOE<br>Dynamic IP<br>LAN | English • Logout                      |        |
| -                     | Home<br>Information<br>Download Driver<br>SMS<br>Phonebook<br>Settings<br>Network Settings<br>Ethernet<br>Ethernet Satus<br>Wi-Fi Settings<br>Device Settings | Connection type : Auto<br>Auto<br>PPPOE<br>Dynamic IP<br>LAN | English • Logout                      | ]      |
|                       | Home<br>Information<br>Download Driver<br>SMS<br>Phonebook<br>Settings<br>Network Settings<br>Ethernet<br>Ethernet Satus<br>Wi-Fi Settings<br>Device Settings | Connection type : Auto<br>Auto<br>PPPOE<br>Dynamic IP<br>LAN | English • Logout                      | ]      |

If you follow our instructions to set up and the product still does not work properly, please feel free to contact us. We will provide you with a solution.

Thank you.

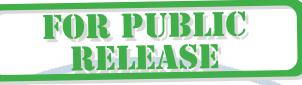

## P2pWiFicnm.ru ((WiFisec.ru))) Divary.ru